# Subir una imagen? **con la approvement** Wikimedia Manipedia R

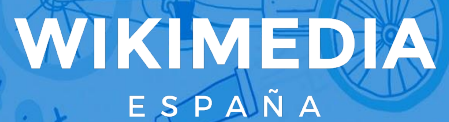

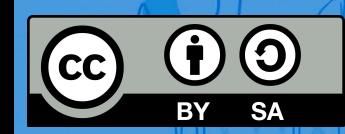

**María Bolado**

**Mentxu Ramilo Araujo and Araujo Araujo Araujo Araujo Araujo Araujo Araujo Araujo Araujo Araujo Araujo Araujo Arau<br>Mentxu Ramilo Araujo Araujo Araujo Araujo Araujo Araujo Araujo Araujo Araujo Araujo Araujo Araujo Araujo Ar** 

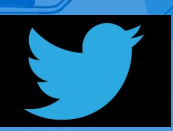

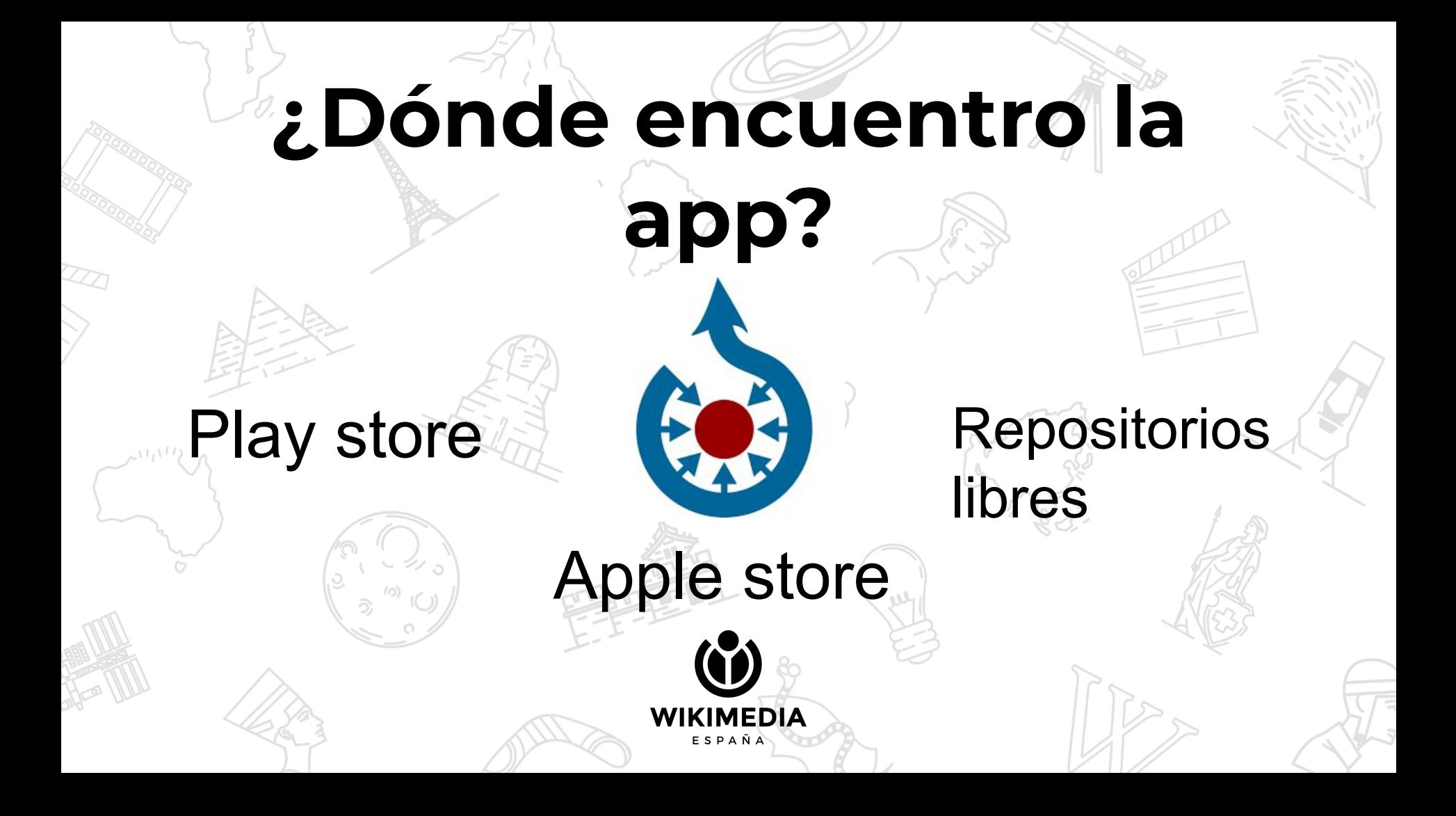

#### 4.11条画

Lo primero: iniciar sesión con nuestro nombre de usuari@ en los proyectos Wikimedia.

Se muestran subidas anteriores si las hay.

Pulsamos en el botón **+**: Podremos elegir entre subir una imagen de la galería o sacar una foto en este mismo momento.

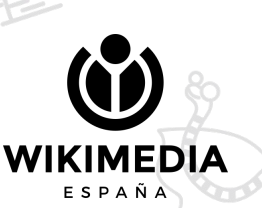

 $4$  and  $\approx$   $\approx$ 19:03 参 B. Contribuciones (396)  $\circ$ Biblioteca del Conservator...  $237m$ **Wiki Loves Folklore**  $\boldsymbol{\beta}$ 1 feb. - 28 feb.

Ejemplo de subida de imagen a Commons, introduciendo geolocalización

\* Trastolillo

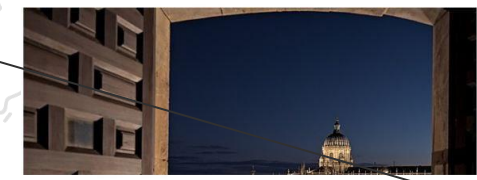

Toma nocturna de la Catedral Nueva de Salamanca desde el edificio de la Clerecia 1 Trastolillo Contribuciones

### Accede a tu cuenta

Ç

Contraseña

Nombre de usuario

**REGÍSTRATE** 

**ACCEDER** 

Ø

¿Olvidaste la contraseña?

Omitir

19:02 卷 B.

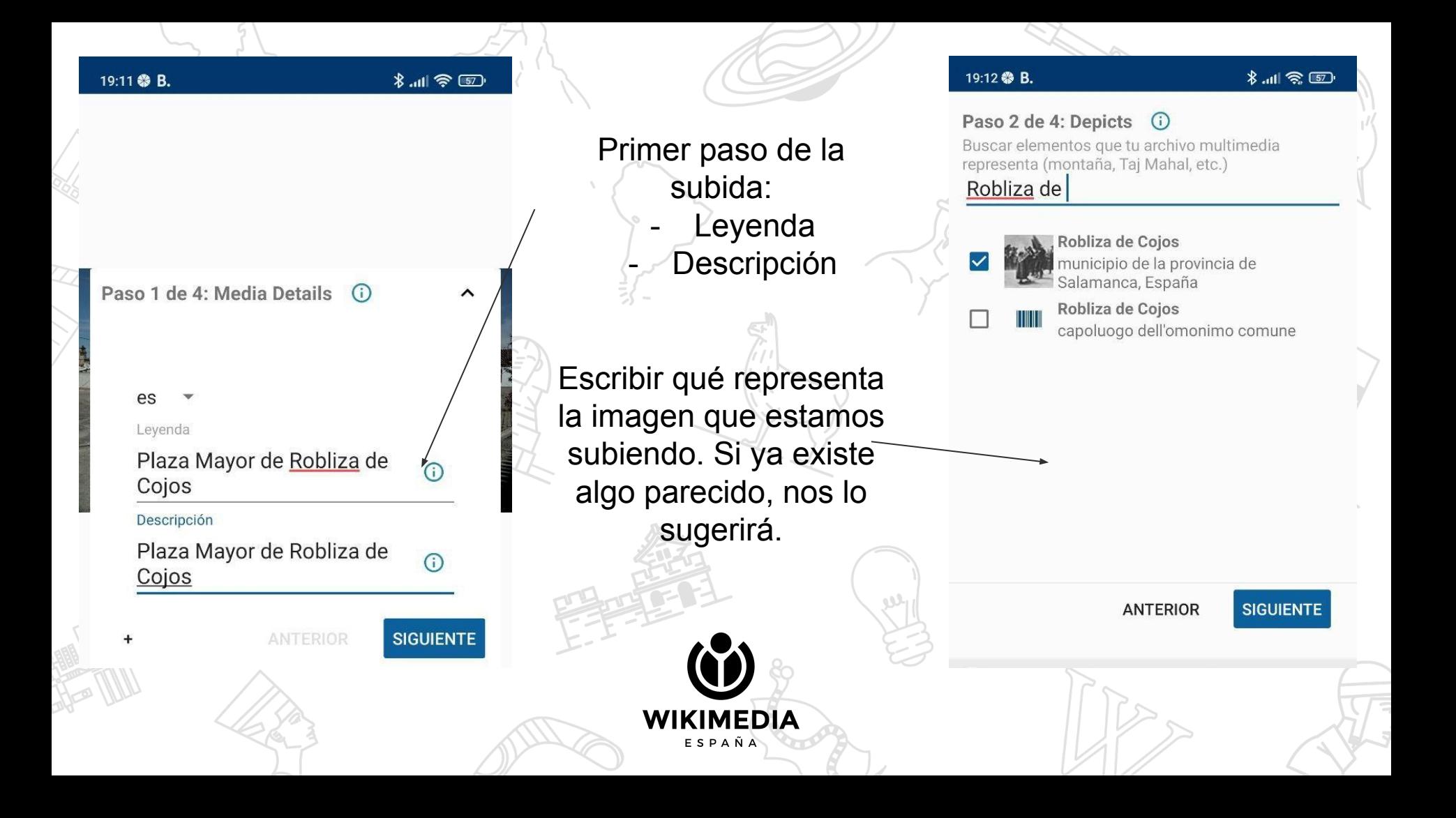

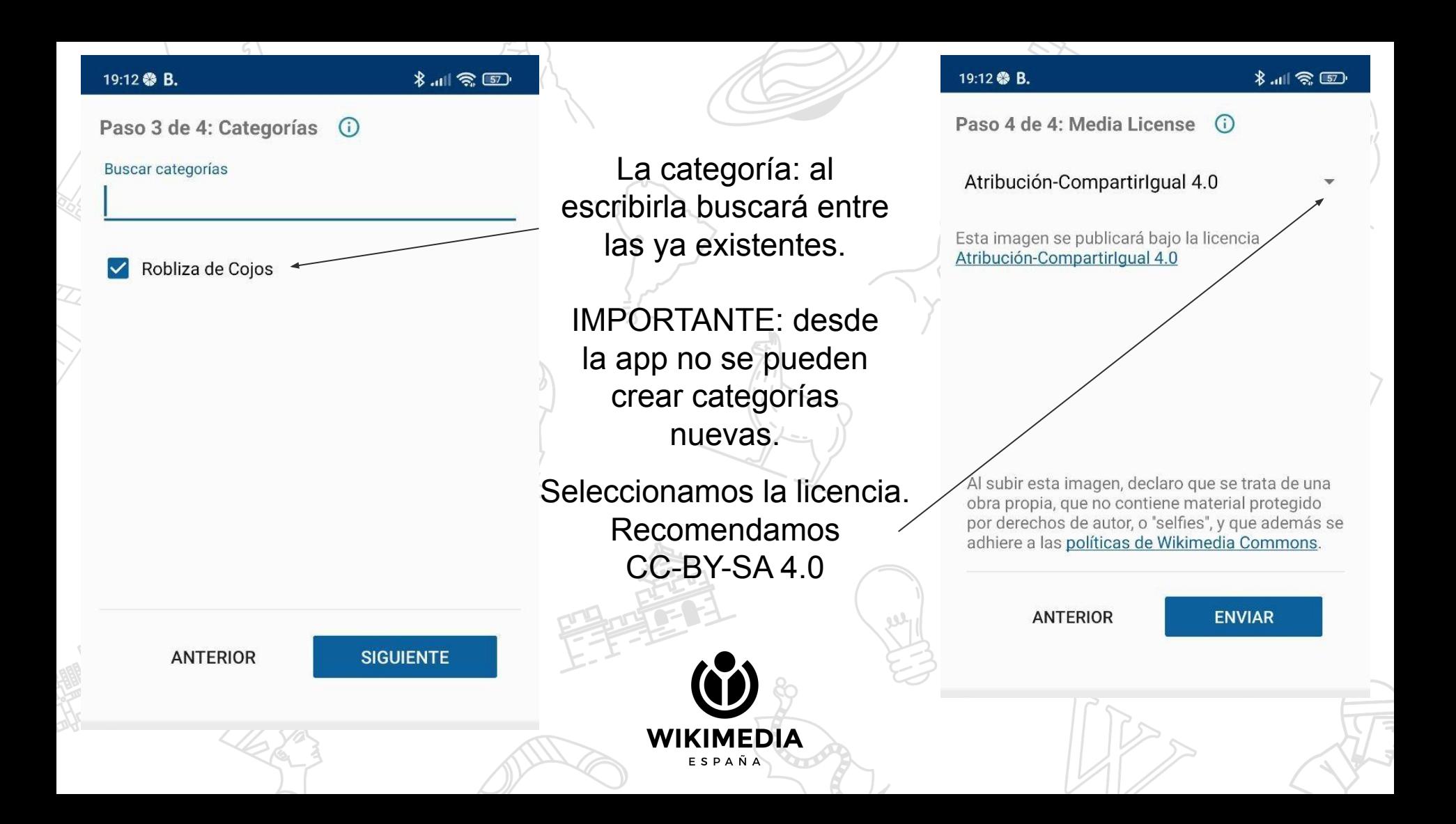

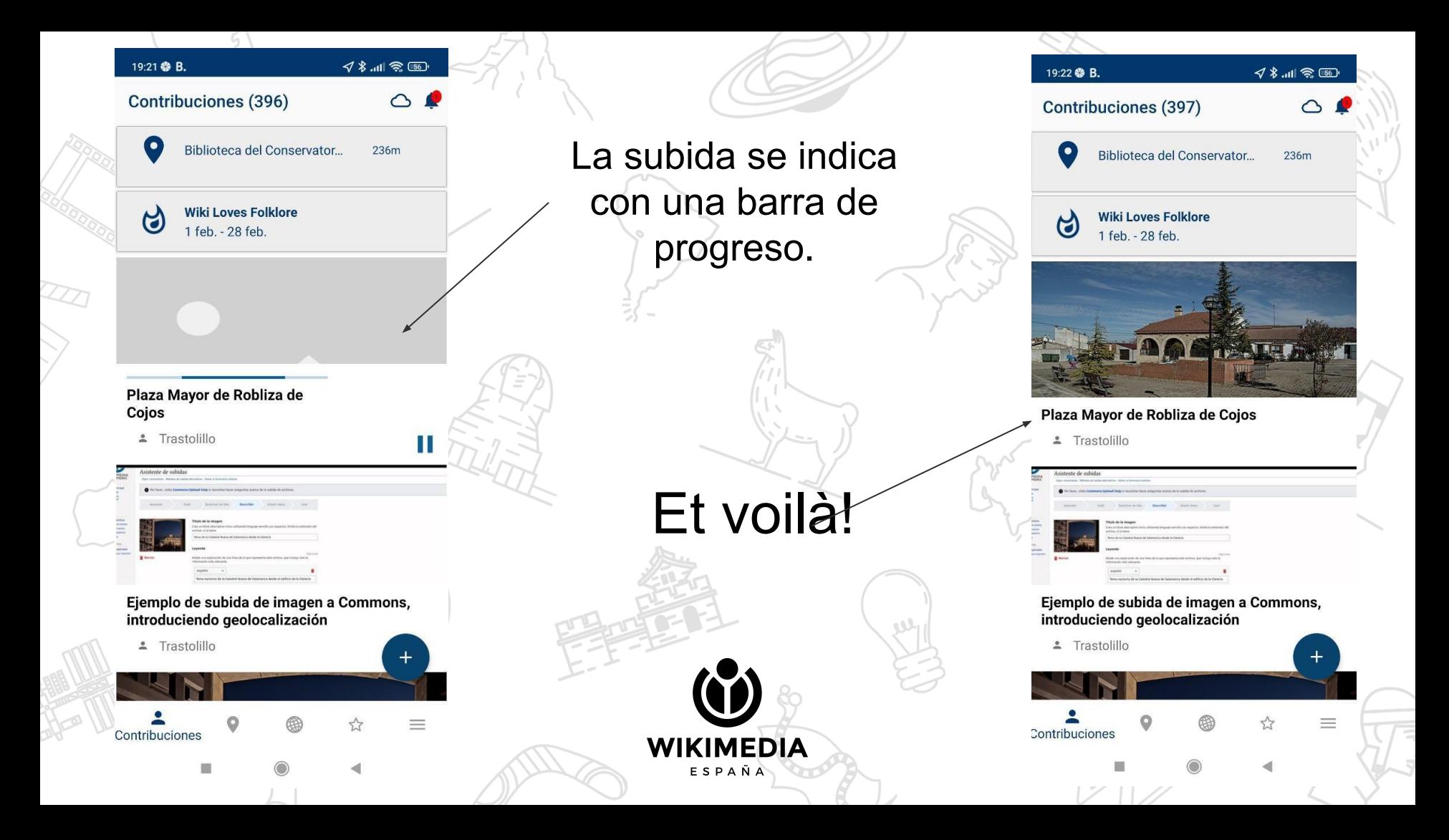

## **Bonus track:**

# ● Geolocalizar una imagen Descubrir lo que falta en Commons para añadir imágenes

### **Geolocalizar una imagen**

**Título** 

**Autor** 

Leyenda

**Descripci** 

**Licencia** 

**Coorden** 

**Represen** 

taciones

adas

ón

Cojos

Cojos

Cojos

 $M$  No se

Trastolillo

Pulsamos sobre el lápiz y nos movemos por el mapa hasta la ubicación de nuestra imagen… Puedes ayudarte abriendo otro programa de Plaza Mayor de Robliza de mapas para encontrar mejor la ubicación.**Título** Plaza Mayor de Robliza de Escoge una ubicación Cojos Haz una panorámica y acércate par Trastolillo Plaza Mayor de Robliza de **Autor** Leyenda Plaza Mayor de Robliza de Plaza Mayor de Robliza de Coios le Central **Descripci** Plaza Mayor de Robliza de En más idiomas Cojos ón En más idiomas  $\bigcirc$  CC BY-SA 4.0 **O** CC BY-SA 4.0 Licencia proporcionaron **Coorden** 40.8672 N, 5.9771 W *O* Robliza de Cojos adas **Represen O** Robliza de Cojos taciones

## **Descubrir lo que falta en Commons para añadir imágenes**

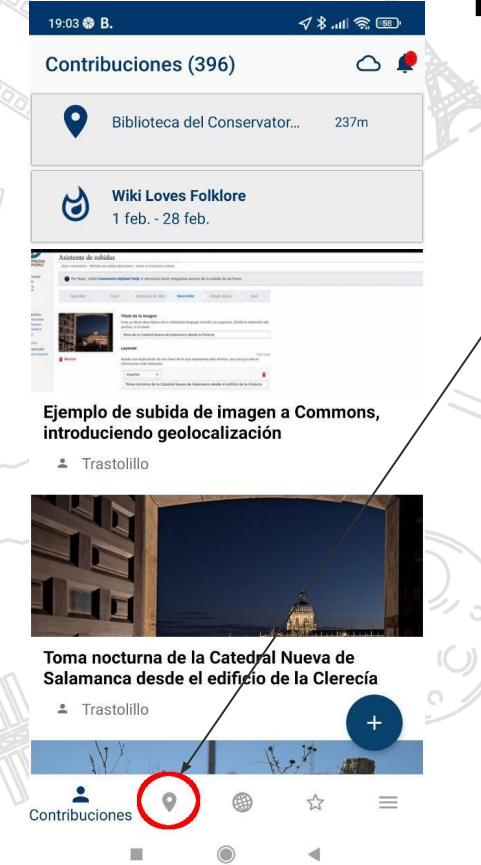

Pulsamos sobre el símbolo de marcador de ubicación.

Nos aparece un mapa en el que se muestran elementos próximos que necesitan fotografía.

También podemos buscar en otras áreas.

> **WIKIMEDIA** ESPAÑA

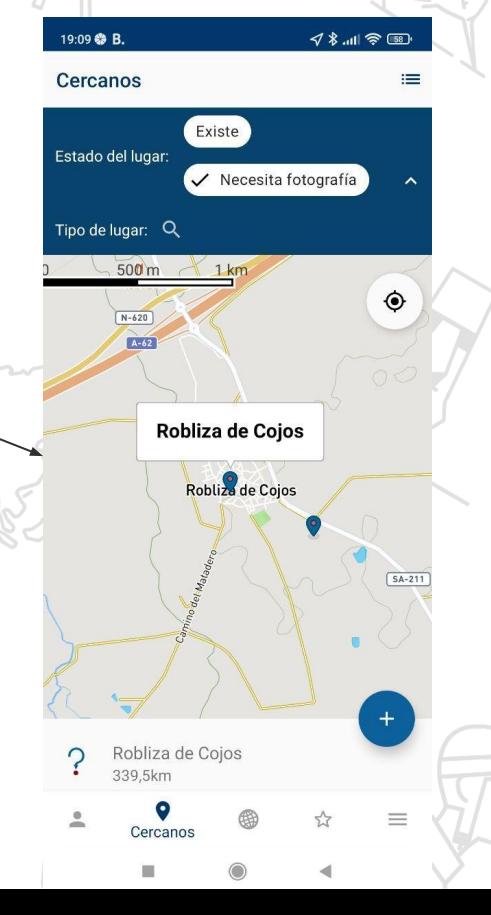

# **¡GRACIAS! Eskerrik asko!**

**mariabolado@wikimedia.es mentxuramilo@wikimedia.es**

**www.wikimedia.es** 

WIKIMEDIA

ESPAÑA

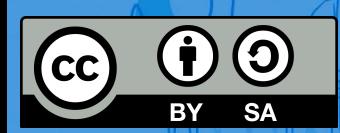

**#Wikidamas**

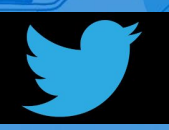